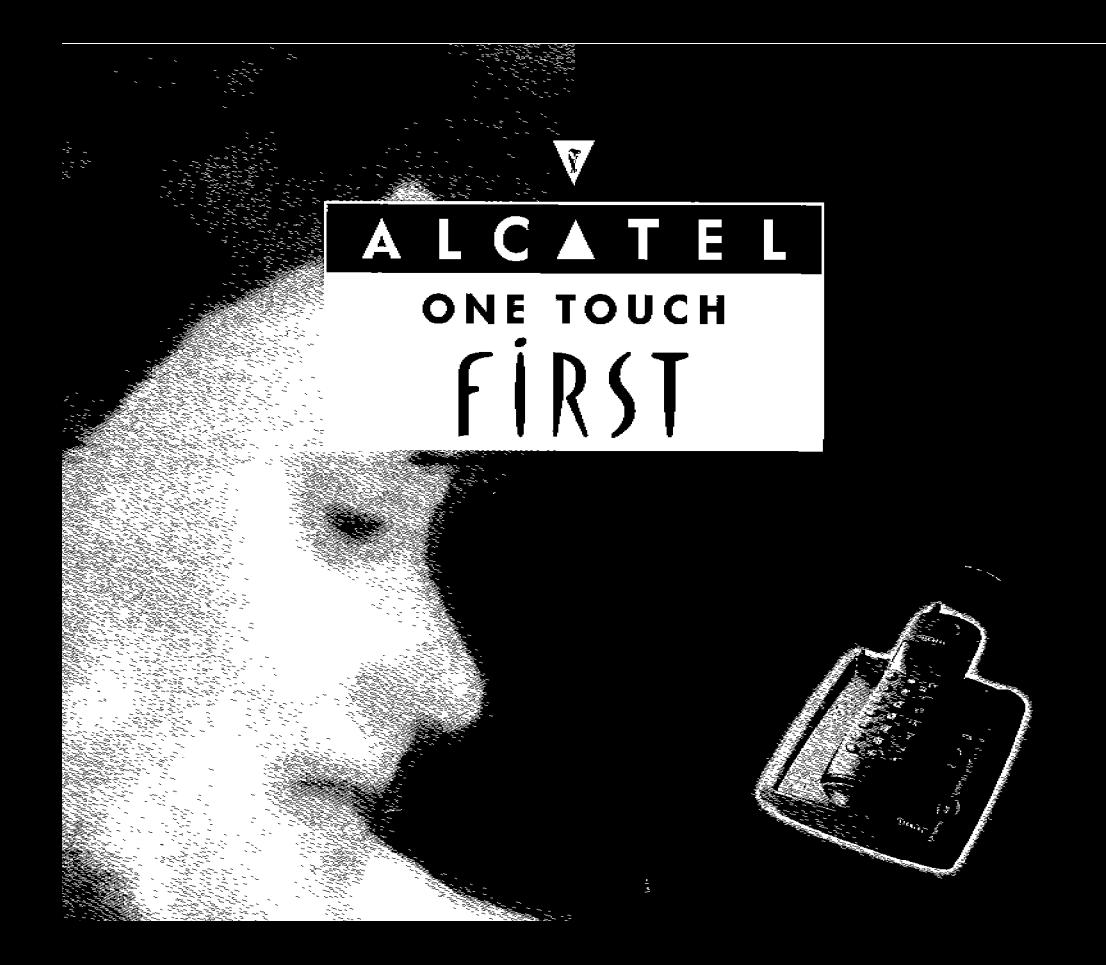

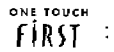

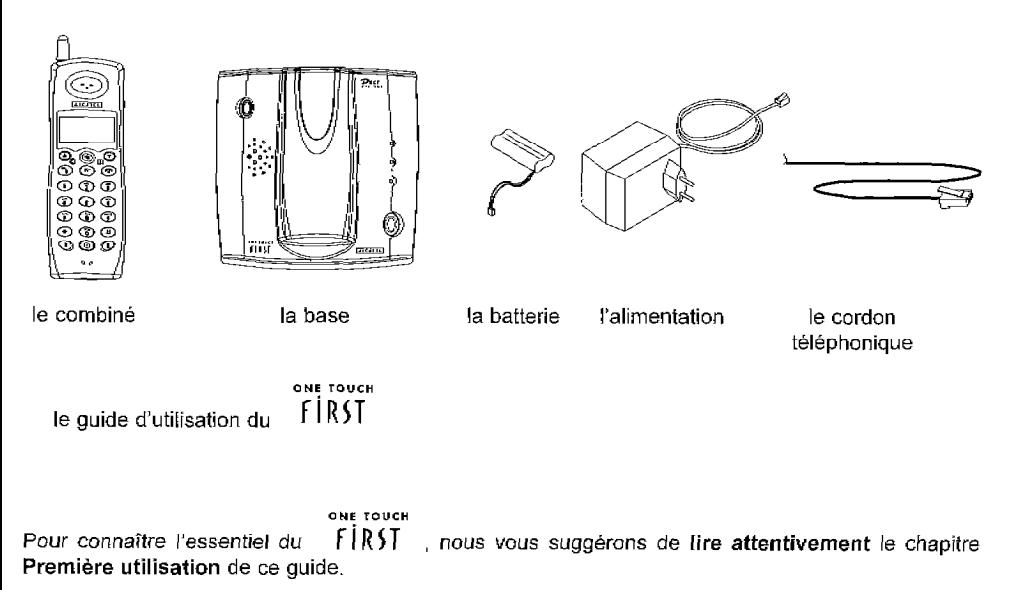

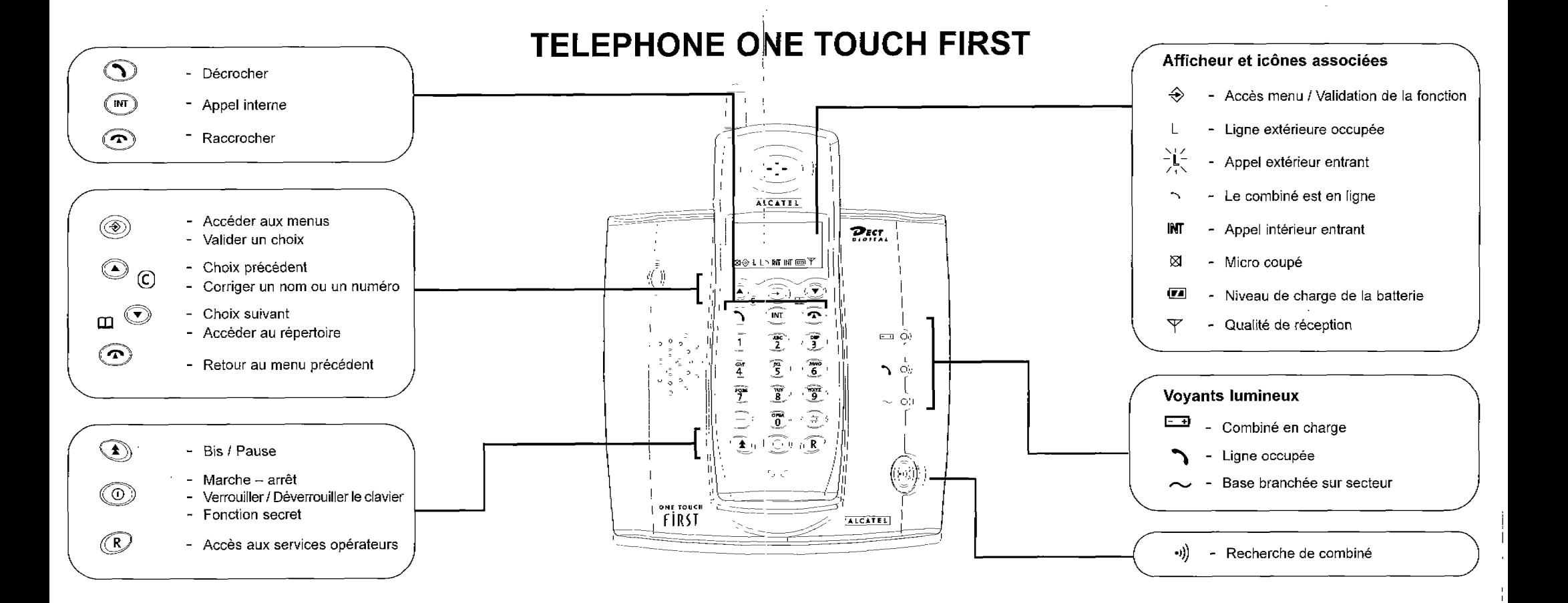

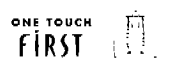

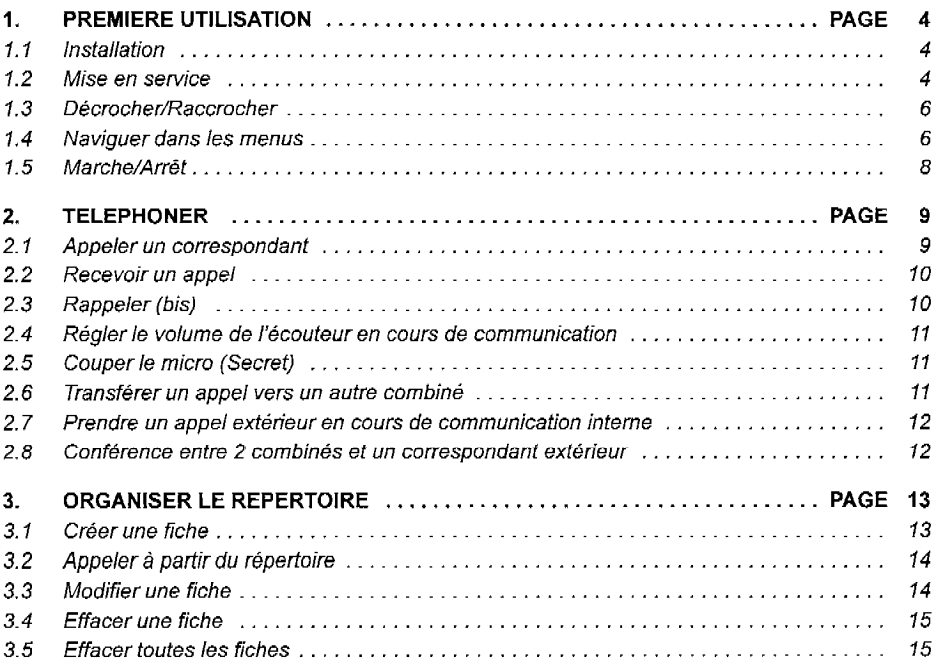

 $\mathcal{F}(\mathcal{F})$  , 1  $\mathcal{L}_{\mathrm{in}}$ 

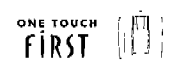

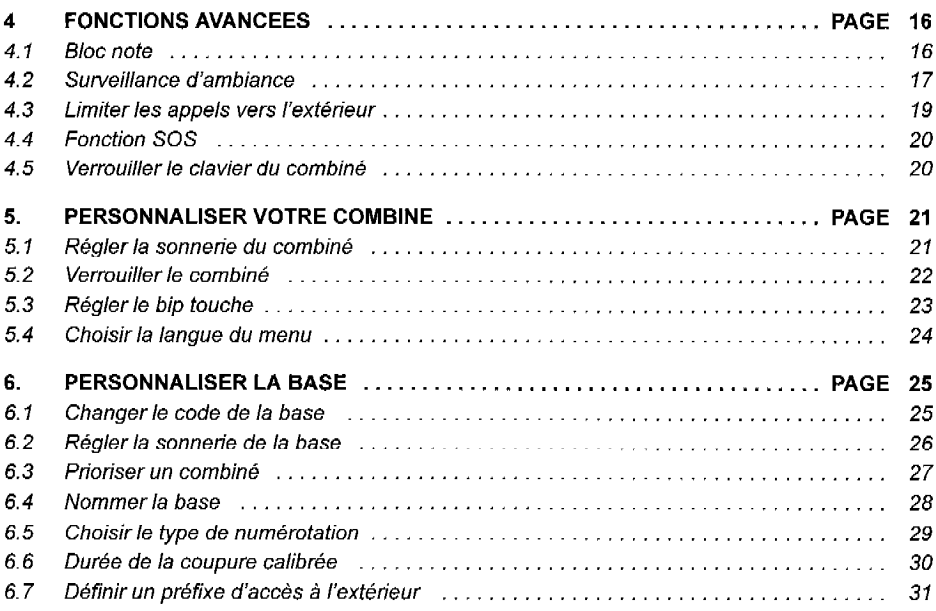

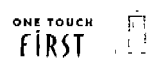

 $\sim 10$ 

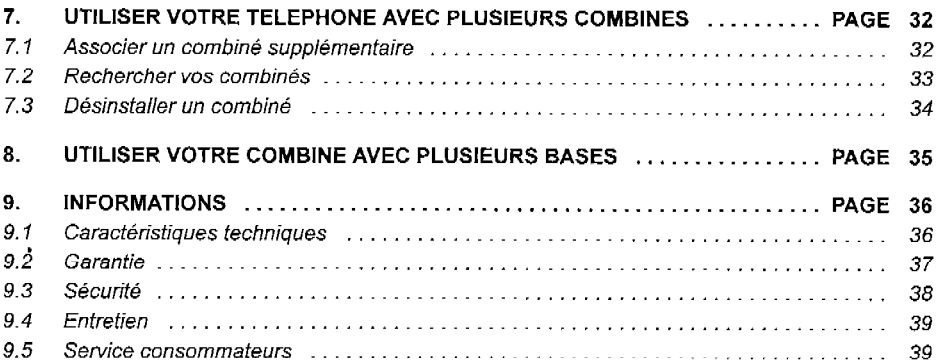

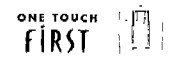

# 1. PREMIERE UTILISATION

# 11 INSTALLATION

#### ONE TOUCH

La base **f**  $\mathbf{RST}$  doit être placée à l'écart de toute zone de chaleur excessive (radiateur, soleil, ...) et protégée contre les vibrations, la poussière, l'humidité, les projections de liquides.

Veiller à bien choisir l'environnement de la base car la qualité des communications en dépend. Eviter en particulier la proximité immédiate des éléments suivants : fenêtre, béton armé, masse métallique, télévision, tube fluorescent, lampe halogène, centrale d'alarme, chaîne HIFI, Minitel, etc.

### Bien choisir l'environnement de votre base car il peut altérer la qualité de vos communications.

# 1.2 MISE EN SERVICE

# De la base ...

e Connecter le cordon téléphonique et l'alimentation électrique comme indiqué à l'arrière de la base.

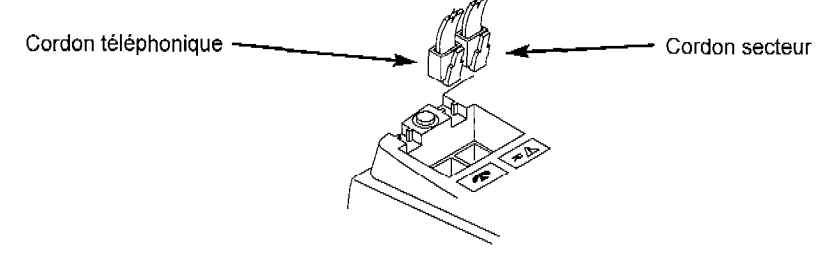

Le voyant  $\sim$  indique que la base est alimentée.

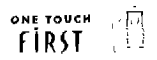

# 1.2 MISE EN SERVICE (suite)

# Du combiné ...

**e** Connecter la batterie du combiné.

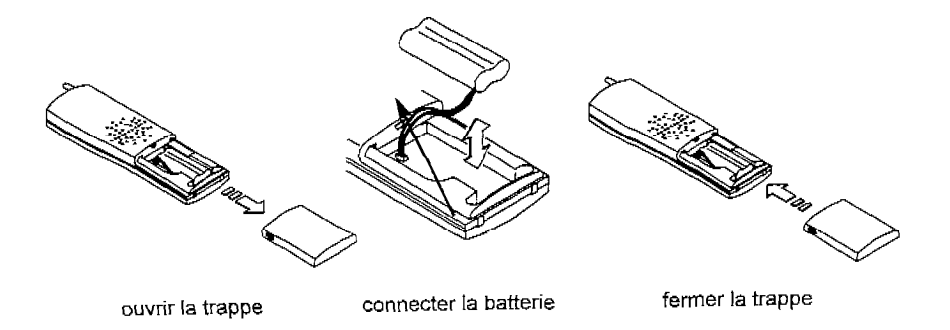

. Poser le combiné sur la base. Le voyant de la base EE s'allume. La batterie du combiné est alors en charge.

! Avant la première utilisation, nous vous conseillons de laisser le combiné en charge sur la base pendant une journée entière, afin d'optimiser les performances et la durée de vie de la batterie.

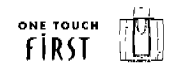

# 1.3 DECROCHEWRACCROCHER

#### **Décrocher**

• Appuyer sur  $\left(\bigcap_{n=1}^{\infty}\right)$  ou décrocher le combiné de sa base.

### Raccrocher

• Appuyer sur  $\left(\widehat{\mathbf{A}}\right)$  ou reposer le combiné sur sa base.

# 1.4 NAVIGUER DANS LES MENUS

Le combiné vous permet d'afficher et de modifier les paramètres de nombreuses fonctions et options répertoriées dans les menus et sous-menus. Vous pouvez accéder aux menus et aux sous-menus par défilement.

#### Accéder aux menus

. Pour accéder aux menus, appuyer sur

### Sélectionner un menu

- Pour sélectionner un menu, appuyer sur  $\textcircled{\textsf{a}}$  ou
	- ) La sélection est affichée sur la première ligne et clignote.

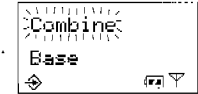

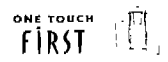

# 1.4 NAVIGUER DANS LES MENUS (suite)

### Confirmer la sélecfion

- Pour confirmer votre sélection et accéder au sous-menu correspondant, appuyer sur
	- ex : Pour accéder au menu Combiné.

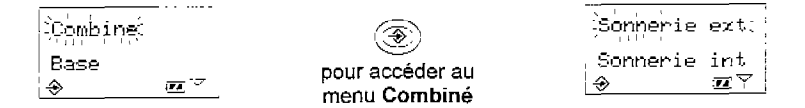

#### Valider un réglage

**•** Pour valider un réglage et revenir au niveau précèdent, appuyer sur  $@$ 

#### Annuler un réglage

. Pour quitter un menu sans modifier les paramètres et revenir au niveau précédent, appuyer sur

#### Quitter les menus

• Pour quitter les menus, appuyer sur  $(\hat{\mathbf{\bullet}})$  pendant 2 secondes.

# 1.5 MARCHE /ARRET

- **Pour éteindre le combiné, maintenir la touche**  $\circled{O}$  **appuyée pendant 3 secondes.**
- Pour rallumer le combiné, appuyer sur  $\textcircled{1}$ .

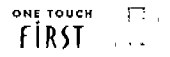

# 2. TELEPHONER

# 2.1 APPELER UN CORRESPONDANT

# "... Extérieur : 2 possibilités

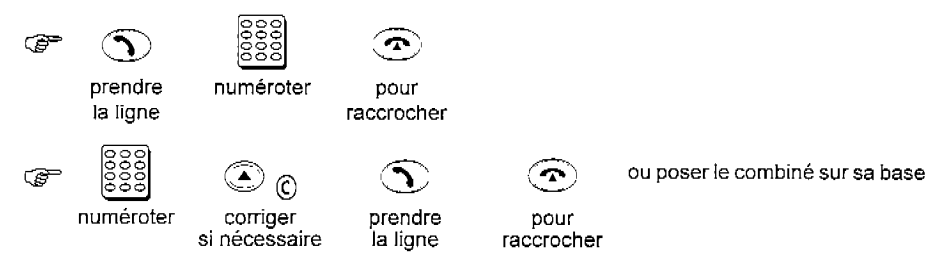

La durée d'appel reste affichée pendant 5 secondes.

... **Intérieur** : Lorsque vous avez plusieurs combinés, vous pouvez établir une communication interne et gratuite entre combinés.

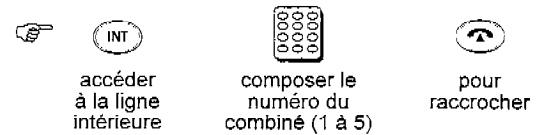

Pendant une communication interne, l'arrivée d'un appel extérieur est signalée par des bips. (voir page 12 "Prendre un appel extérieur en cours de communication interne")

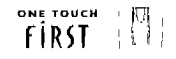

### 2.2 RECEVOIR UN APPEL

- $\bullet$  Pour prendre l'appel, appuyer sur  $\bigodot$  ou décrocher le combiné de sa base. Le type d'appel est indiqué sur l'écran : interne ou externe.
- Pour raccrocher, appuyer sur :  $\left(\mathbf{r}\right)$  ou reposer le combiné sur la base.

La durée de la conversation reste alors affichée pendant 5 secondes.

### 2.3 RAPPELER (BIS)

#### Le dernier numéro composé

• Appuyer sur  $\textcircled{\textsf{T}}$  puis sur  $\textcircled{\textsf{f}}$ 

Le dernier numéro est alors composé

• Pour raccrocher :  $\left(\widehat{\mathbf{R}}\right)$ 

#### Un des 5 derniers numéros composés

- Pour accéder à la liste des 5 derniers numéros composés :  $\textcircled{\pmb{\cdot}}$
- $\bullet$  Sélectionner le numéro désiré avec le navigateur :  $\left(\rightarrowright)$  /  $\left(\rightarrowright)$
- **•** Pour modifier ce numéro :  $\circledast$ ), puis  $\circledast$  cour effacer les derniers chiffres, puis composer le numéro souhaité avec les touches numériques.
- Pour émettre l'appel :  $\bigcirc$ .
- Pour raccrocher :  $(\hat{\mathbf{T}})$

10

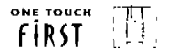

# 2.4 REGLER LE VOLUME DEL'ECOUTEUR EN COURS DE COMMUNICATION

En cours de communication, appuyer sur  $\binom{m}{\ell}$  /  $\binom{m}{\ell}$  pour régler le volume.

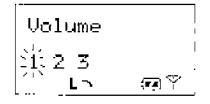

Sélectionner le niveau sonore souhaité avec  $\binom{2}{1}$   $\binom{3}{2}$  ou les touches numériques 1, 2 ou 3.

# 2.5 COUPER LE MICRO (SECRET)

En cours de communication, appuyer sur  $\left(\textcircled{1}\right)$  pour couper le micro du combiné.

Pour réactiver le micro :  $\textcircled{}}$ 

# 2.6 TRANSFERER UN APPEL VERS UN AUTRE COMBINE

Vous êtes en communication externe. vous voulez transférer votre correspondant sur un autre combiné

- Appuyer sur  $(M)$ , puis sur le numéro du combiné souhaité (1 à 5) :
	- $\blacktriangleright$  Le correspondant extérieur est mis en attente.
- **Lorsque le combiné répond, appuyer sur**  $\left(\bigwedge\limits_{i=1}^{\infty}\right)$ 
	- ) Le correspondant extérieur est alors en communication avec l'autre combiné.

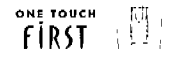

# 2.7 PRENDRE UN APPEL EXTÉRIEUR EN COURS DE COMMUNICATION INTERNE

Pendant une communication interne, un appel extérieur est signalé par des bips.

- Terminer la communication interne :  $\left(\widehat{\mathbf{A}}\right)$ .
- Prendre la communication extérieure :  $\left(\widehat{\blacktriangleleft}\right)$ .
- Pour raccrocher :  $\circled{\bf P}$  ou reposer le combiné sur la base.
	- ) La durée de la conversation reste alors affichée pendant 5 secondes.

### 2.8 CONFERENCE ENTRE 2 COMBINES ET UN CORRESPONDANT EXTÉRIEUR

Cette fonction permet de faire participer 2 combinés à une communication établie avec un correspondant extérieur.

Vous êtes en communication extérieure :

- Appuyer sur  $(\overline{NT})$ , puis sur le numéro du combiné souhaité (1 à 5) :
	- votre correspondant intérieur répond.
- $\bullet$  Accéder au menu :  $\circledast$
- Sélectionner Conférence :  $\textcircled{\textcircled{\small{1}}}$  /  $\textcircled{\textcircled{\small{2}}}$  et valider  $\textcircled{\textcircled{\small{3}}}$  :
	- ) Les 2 combinés et le correspondant extérieur sont en conférence
- **Pour terminer la conférence, raccrocher :**  $\left(\overline{\mathbf{P}}\right)$

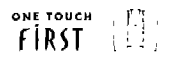

# 3. ORGANISER LE REPERTOIRE

ONE TOUCH Letéléphone fiRST vous permet d'accéder a un répertoire de 20 fiches par combiné. Chaque fiche permet de mémoriser le nom (12 caractères max.) et le numéro de vos correspondants habituels. Vous pouvez créer, modifier et supprimer des fiches et émettre des appels directement à partir du répertoire.

# 3.1 CREER UNE FICHE

- Accéder au menu :  $\circledast$
- Sélectionner Répertoire en appuyant sur  $(\circledast)$  une deuxième fois. Nom: 21
- Sélectionner Créer fiche :  $\binom{2}{k}$  /  $\binom{2}{k}$  , puis confirmer :  $\binom{3}{k}$  .  $\qquad \qquad \text{A}$  :
- Saisir le nom du correspondant à l'aide du clavier alphanumérique comme indiqué ci-dessous :

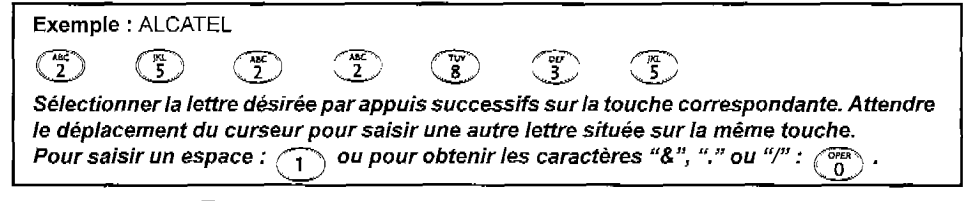

- Pour corriger :
- Pour valider le nom :  $\widehat{L}(\widehat{\bullet})$
- Composer ensuite le numéro de votre correspondant ; corriger si besoin avec  $\bigcirc$  0.
- Pour enregistrer la fiche :  $\circledcirc$
- Pour terminer :  $\left(\widehat{\mathbf{R}}\right)$  (pendant 2 secondes).

 $\rightarrow$   $\overline{Z}$   $\overline{Y}$   $\downarrow$ 

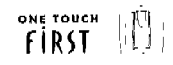

## 3.2 APPELER A PARTIR DU REPERTOIRE

- Pour accéder au répertoire :  $\mathop{\mathrm{m}}\nolimits\, \mathbb{O}$  .
- Sélectionner le nom de votre correspondant :  $\textcircled{\tiny{\textcircled{\#}}}$  /  $\textcircled{\tiny{\textcircled{\#}}}$
- Appeler votre correspondant :  $\odot$
- Pour raccrocher :  $\circledcirc$

### 3.3 MODIFIER UNE FICHE

Pour modifier le nom et/ou le numéro d'une fiche :

- $\blacksquare$  Accéder au menu **Répertoire en** appuyant deux fois sur  $\mathbb G$
- Sélectionner Modifier :  $\textcircled{\textcircled{\small{A}}}$  /  $\textcircled{\textcircled{\textcircled{\small{b}}}}$  , puis confirmer :  $\textcircled{\textcircled{\small{b}}}$ .
- **Sélectionner la fiche à modifier :**  $\bigodot$  /  $\bigodot$  , puis confirmer :  $\bigcircledast$ .
	- b La première lettre du nom clignote.
- **.** Entrer le nouveau nom puis valider :  $\circledast$ 
	- b Le premier chiffre du numéro clignote,
- . Entrer le nouveau numéro puis valider :  $\,$   $\,$   $\,$   $\,$   $\,$   $\,$

Pour passer à l'étape suivante sans modification :

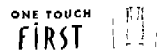

## 3.4 EFFACER UNE FICHE

- . Accéder au menu **Répertoire** en appuyant 2 fois sur  $\left(\widehat{\mathcal{R}}\right)$
- Sélectionner Effacer :  $\bigcirc$  /  $\bigcirc$  , puis confirmer :  $\bigcirc$ .
- **Sélectionner la fiche à effacer:** (A)  $l$   $\left(\widehat{\bullet}\right)$  , puis pour la supprimer :  $\left(\widehat{\circ}\right)$
- Pour terminer :  $\left(\sqrt{2}\right)$  (pendant 2 secondes).

# 3.5 EFFACER TOUTES LES FICHES

- Pour accéder au menu Répertoire, appuyer 2 fois sur  $\left(\circledast\right)$ Eff.tout ? Sélectionner Eff.tout :  $\bigcircled{?}$  /  $\bigcircled{>}$  , puis valider :  $\bigcircled{)}$ .  $\left\langle \mathbf{r} \right\rangle$   $\left\langle \mathbf{r} \right\rangle$ Pour supprimer tous les noms et numéros de téléphone du répertoire, confirmer :  $(\circledast)$
- Pour abandonner sans supprimer les fiches :  $\circled{2}$  (pendant 2 secondes).

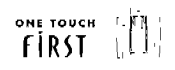

# 4 FONCTIONS AVANCEES

# 4,l BLOC NOTE

Cette fonction permet de noter un numéro de téléphone en cours de communication.

- Accéder au menu :  $\circledast$
- Sélectionner Note :  $\bigcircled{2}$  /  $\bigcircled{2}$  , puis confirmer :  $\bigcircled{2}$
- Entrer le numéro de téléphone et sauvegarder en appuyant sur  $(\circledast)$

### Pour consulter le numéro mémorisé

- Accéder au menu:  $(\circledast)$
- Sélectionner Note :  $\bigcircled{2}$  /  $\bigcircled{3}$  , puis confirmer :  $\bigcircled{4}$ )
- Sélectionner Afficher :  $\circledast$  pour afficher le numéro de téléphone.
- Pour émettre l'appel :  $\left(\bigcap\right)$

### Pour enregistrer le numéro dans le répertoire

- Accéder au menu :  $(\circledast)$
- Sélectionner Note :  $\textcircled{\rightarrow}$  /  $\textcircled{\rightarrow}$  , puis confirmer :  $\textcircled{\rightarrow}$
- Sélectionner Sauvegarder et confirmer :  $(\circledast)$
- Saisir le nom du correspondant (voir page 12) et confirmer :  $(\circledast$
- Pour terminer :  $\left(\mathbf{\widehat{r}}\right)$  (pendant 2 secondes).

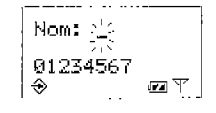

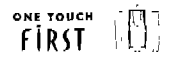

## 4.2 SURVEILLANCE D'AMBIANCE

La surveillance d'ambiance permet d'écouter ce qui se passe dans une pièce à partir d'un deuxiéme combiné. Vous devez donc posséder au moins 2 combinés pour utiliser cette fonction.

#### Pour configurer un combiné en mode surveillance

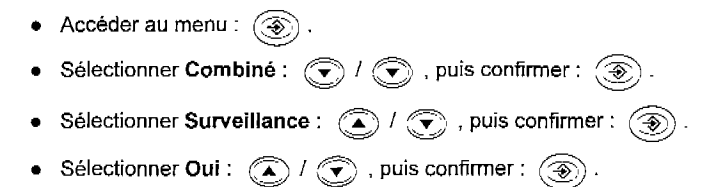

Suwmarche est affiché sur le combiné au repos. Celui-ci ne sonnera pas et basculera automatiquement en mode surveillance lorsqu'il sera appelé par un autre combiné.

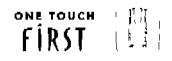

### 4.2 SURVEILLANCE D'AMBIANCE (suite)

#### Pour activer la surveillance

- Appeler le combiné configuré en mode surveillance à partir d'un autre combiné. Pour cela, appuyer sur (m) puis sur le numéro du combiné à appeler.
- Lorsqu'un appel arrive, seule la base sonne.
- <sup>l</sup>Pour arrêter la surveillance, raccrocher l'un des 2 combinés.

#### Pour annuler le mode surveillance

- Accéder au menu :  $(\circledast)$
- Sélectionner Combiné :  $\textcircled{1}$  /  $\textcircled{2}$  , puis confirmer :  $\textcircled{3}$ )
- Sélectionner Surveillance :  $\textcircled{\textcircled{\#}}$  /  $\textcircled{\textcircled{\textcircled{\#}}}$  , puis confirmer :  $\textcircled{\textcircled{\#}}$ ).
- **•** Sélectionner Non :  $\qquad \qquad \textcircled{\tiny \bullet}$  /  $\qquad \textcircled{\tiny \bullet}$  , puis confirmer :  $\qquadtextcircled{\tiny \bullet})$  .
- Pour terminer :  $\binom{m}{k}$  (pendant 2 secondes).

# $\overrightarrow{f}$  in  $\overrightarrow{f}$  in  $\overrightarrow{f}$

# 4.3 LIMITER LES APPELS VERS L'EXTERIEUR

Cette fonction permet d'interdire les appels dont les numéros commencent par des préfixes mémorisés (par exemple : 00 pour interdire l'international).

- Accéder au menu :  $(\circledast)$  .
- Sélectionner Base :  $\textcircled{\textcircled{\small{1}}}$   $\textcircled{\textcircled{\small{2}}}$  et confirmer :  $\textcircled{\textcircled{\small{3}}}$ .
- Entrer le code d'accès (le code par défaut est 1590) et confirmer :  $(\circledast)$
- . Sélectionner Appel rest :  $\bigcircled{\rightarrow}$  I  $\bigcircled{\rightarrow}$  et confirmer :  $\bigcircled{\rightarrow}$  .

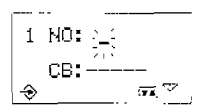

Ce sous-menu permet d'interdire 5 préfixes et de définir les combinés concernés par cette interdiction.

- Entrer le préfixe et confirmer :
- Pour interdire toute communication extérieure, entrer : # # # # # .
- Sélectionner le ou les combinés concernés par cette interdiction avec les touches numériques correspondantes (1 à 5).
	- ) Les numéros des combinés s'affichent alors sur l'écran.

$$
Ex: \begin{array}{|l|l|}\n\hline\n1 & \text{NO: } @3 \\
\hline\nC B: 1-3 & \text{C.} \text{Combin\'es 1 et 3 interdits à l'interrational.} \\
\hline\n\end{array}
$$

- Confirmer:  $\langle \circledast \rangle$
- Pour terminer :  $(\hat{\mathbf{T}})$  (pendant 2 secondes).

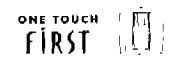

# 4.4 FONCTION SOS

La fonction SOS permet de composer un numéro de manière automatique en appuyant sur n'importe quelle touche du combiné.

Pour activer la fonction SOS, il faut entrer un numéro dans la mémoire Appel SOS (par exemple, 18 OU tout autre numéro d'urgence).

- $\bullet$  Accéder au menu :  $(\circledast)$
- Sélectionner Combiné :  $\textcircled{\textsf{1}}$   $\textcircled{\textsf{2}}$  et confirmer ce choix :  $\textcircled{\textsf{2}}$
- Sélectionner Appel SOS et confirmer :  $\circledast$
- Saisir le numéro SOS et confirmer :  $(\circledast)$

Pour annuler la fonction SOS, faire 2 appuis consécutifs et rapides sur :

### 4.5 VERROUILLER LE CLAVIER DU COMBINE

Pour éviter tout appui touche intempestif, il est possible de verrouiller les touches du clavier très simplement.

- Appuyer sur: (D) brievement
- $\bullet$  Pour désactiver le verrou clavier, appuyer sur :  $\mathbb C \overline{0}$

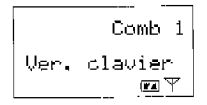

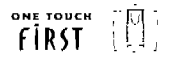

# 5. PERSONNALISER VOTRE COMBINE

# 5.1 REGLER LA SONNERIE DU COMBINE

Vous pouvez attribuer une mélodie de sonnerie différente aux appels extérieurs et aux appels internes et en régler le volume.

- $\bullet$  Accéder au menu :  $\circledcirc$
- Sélectionner Combiné :  $\textcircled{2}$  /  $\textcircled{3}$  et confirmer :  $\textcircled{3}$ .
- <sup>l</sup>Sélectionner Sonnerie ext ou Sonnerie int.

### Choix de la mélodie

- Sélectionner Mélodie :  $\bigcircled{2}$  /  $\bigcircled{3}$  et confirmer :  $\bigcircled{3}$ .
- Choisir la mélodie avec  $\left(\widehat{\blacktriangle}\right)$   $\left(\widehat{\blacktriangledown}\right)$  ou les touches numériques.

Mélodie 2  $\mathbb{Z}$ 

• Puis confirmer:  $\langle \circledast \rangle$ .

### Réglage du volume

- Sélectionner Volume :  $\bigcircled{?}$  /  $\bigcircled{>}$  et confirmer :  $\circled{)}$
- Choisir le volume avec  $\left(\bigodot$  /  $\left(\bigtriangledown\right)$  ou les touches numériques.
- $\bullet$  Puis confirmer:  $(\circledast)$
- Pour terminer :  $\binom{1}{k}$  (pendant 2 secondes).
- ! Pour couper la sonnerie, sélectionner le volume 0.

i Unlume 0ប់:2345 Œ.

## 5.2 VERROUILLER LE COMBINE

La fonction verrou permet de bloquer l'utilisation du combiné. Lorsque le combiné est verrouillé, il reste possible de recevoir des appels. Cette fonction est accessible après la saisie d'un code verrou (1590 par défaut) qui peut être modifié.

#### Modifier le code verrou

- Accéder au menu :  $(\circledast)$
- Sélectionner Combiné :  $\textcircled{A}$  /  $\textcircled{e}$  et confirmer :  $\textcircled{e}$ ).
- Sélectionner Code verrou et confirmer :  $\circledast$ ).
- Composer l'ancien code (ou le code par défaut : 1590) et valider :  $(\overline{\circledast})$
- Composer le nouveau code (8 chiffres maximum) et valider :  $(\circledast)$
- Composer à nouveau le nouveau code et confirmer :  $(\circledast)$
- Pour terminer :  $\left(\widehat{ } \right)$  (pendant 2 seconde

### Verrouiller le combiné

Lorsqu'un code a été configuré, vous pouvez verrouiller le combiné.

- Accéder au menu :  $(\circledast)$
- Sélectionner Combiné :  $\textcircled{2}$  /  $\textcircled{3}$  et confirmer :  $\textcircled{3}$
- Sélectionner verrou **andit** et confirmer :  $(\circledast)$ . A N  $G \in \mathbb{N} \subset \mathbb{N}$  c  $\circ \mathbb{N}$
- $\bullet$  Composer votre code verrou et confirmer :  $\ell$  $\widehat{\leftharpoonup}$ c-- - a- -- -1.

Ancien code: ۵ øy

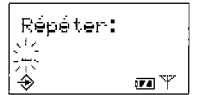

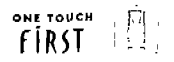

# 5.2 VERROUILLER LE COMBINE (suite)

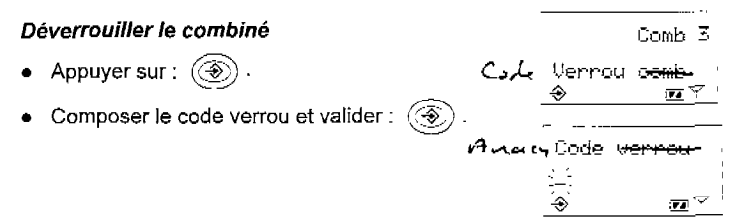

## 5.3 REGLER LE BIP TOUCHE

Un signal sonore est émis à chaque appui sur une touche : il peut être désactivé ou réactivé.

- Accéder au menu :  $\circledast$
- Sélectionner Combiné :  $\left(\bigotimes I\right)\bigotimes$  et confirmer :  $\left(\widehat{\bigotimes}\right)$ .
- Sélectionner ensuite la fonction bip touche :  $\bigcirc$  /  $\bigcirc$  et confirmer :  $\bigcirc$
- Sélectionner OUI ou NON : (a) / cour activer ou désactiver le bip touche) et confirmer : ( $\circledast$ )
- Pour terminer :  $\left(\widehat{\mathbf{A}}\right)$  (pendant 2 secondes).

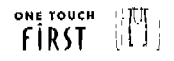

# 5.4 CHOISIR LA LANGUE DU MENU

Vous pouvez sélectionner la langue des messages (allemand, anglais ou français)

- $\bullet$  Accéder au menu :  $(\circledast)$
- Sélectionner Combiné :  $\textcircled{2}$  /  $\textcircled{3}$  et confirmer :  $\textcircled{4}$ .
- Sélectionner Langue :  $\bigcirc$  /  $\bigcirc$  et confirmer :  $\circledast$ .

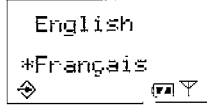

La langue sélectionnée est repérée par : \*

- Sélectionner la langue désirée avec :  $\bigcircled{A}$  /  $\bigcircled{C}$  et confirmer :  $\bigcircled{D}$
- Pour terminer :  $\left(\widehat{\mathbf{A}}\right)$  (pendant 2 secondes).

~

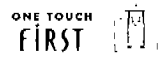

# 6. PERSONNALISER LA BASE

Les fonctions permettant de personnaliser la base sont accessibles après la saisie d'un code (code de la base) qui peut être modifié.

### 6.1 CHANGER LE CODE DE LA BASE

Pour modifier le code d'accès au menu Base :

- Accéder au menu :  $\circledcirc$ .
- Sélectionner Base :  $\bigcirc$  I  $\bigcirc$  et confirmer :  $\bigcirc$ .
- $\bullet$  -Saisir le code de la base (le code par défaut est **1590**), puis confirmer :  $\sqrt{\hat{\Phi}}$ میں<br>Sélectionne
- 
- $\bullet$  Saisir le nouveau code, puis confirmer :  $\bigcircledast$
- **•** Confirmer le nouveau code, puis confirmer:  $\circledcirc$ ).
- Pour terminer :  $(\bullet)$  (pendant 2 secondes).

# 6.2 REGLER LA SONNERIE DE LA BASE

Vous pouvez choisir une mélodie et régler le volume de la sonnerie.

- Accéder au menu :  $\circledast$
- Sélectionner Base :  $\bigcirc$  /  $\bigcirc$  et confirmer :  $\bigcirc$
- Saisir le code de la base (le code par défaut est 1590), puis confirmer :  $(\circledast)$
- Sélectionner Sonn base et confirmer :  $\circledast$

### Choix de la mélodie

- Sélectionner Mélodie :  $\textcircled{\textsf{A}}$  /  $\textcircled{\textsf{F}}$  et confirmer :  $\textcircled{\textsf{F}}$ ).
- Choisir la mélodie avec  $\textcircled{1}$  /  $\textcircled{2}$  ou les touches numériques.
- Puis confirmer:  $(\circledast)$

### Réglage du volume

- **Sélectionner Volume :**  $\bigodot$  **/**  $\bigodot$  **et confirmer :**  $\bigcircledast$ 
	- Choisir le volume avec  $\textcircled{1}$   $\textcircled{2}$  ou les touches numériques.
- **Puis confirmer :**  $\circledcirc$ .
- Pour terminer :  $\left(\widehat{\mathbf{a}}\right)$  (pendant 2 secondes).
- ! Pour couper la sonnerie, sélectionner le volume 0.

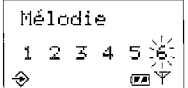

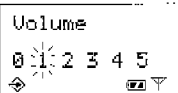

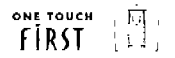

# 6.3 PRIORISER UN COMBINE

Cette fonction permet de désigner le combiné qui sonnera en priorité (avant les autres combinés).

- Accéder au menu :  $\circledcirc$
- Sélectionner Base :  $\left(\bigodot$  /  $\left(\bigodot\right)$  et confirmer :  $\left(\circledast\right)$ .
- Saisir le code de la base (le code par défaut est 1590), puis confirmer :  $(\circledast)$
- Sélectionner Prior. Comb :  $\textcircled{\textcircled{\small{-}}}$  /  $\textcircled{\textcircled{\small{-}}}$  et confirmer :  $\textcircled{\textcircled{\small{+}}}$ .
- Choisir le combiné qui sonnera en priorité :  $\circled{\rightarrow}$  /  $\circled{\rightarrow}$  . puis confirmer :  $\circled{\rightarrow}$
- Sélectionner Pas de prio pour que tous les combinés sonnent simultanément.
- Définir le nombre de sonneries au-delà duquel tous les combinés sonneront, puis confirmer :

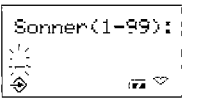

Pour terminer :  $\left(\widehat{\mathbf{A}}\right)$  (pendant 2 secondes).

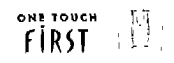

### 6.4 NOMMER LA BASE

Ce menu permet de nommer la base et d'afficher le nom de la base sur l'écran du combiné.

### Pour donner un nom à la base

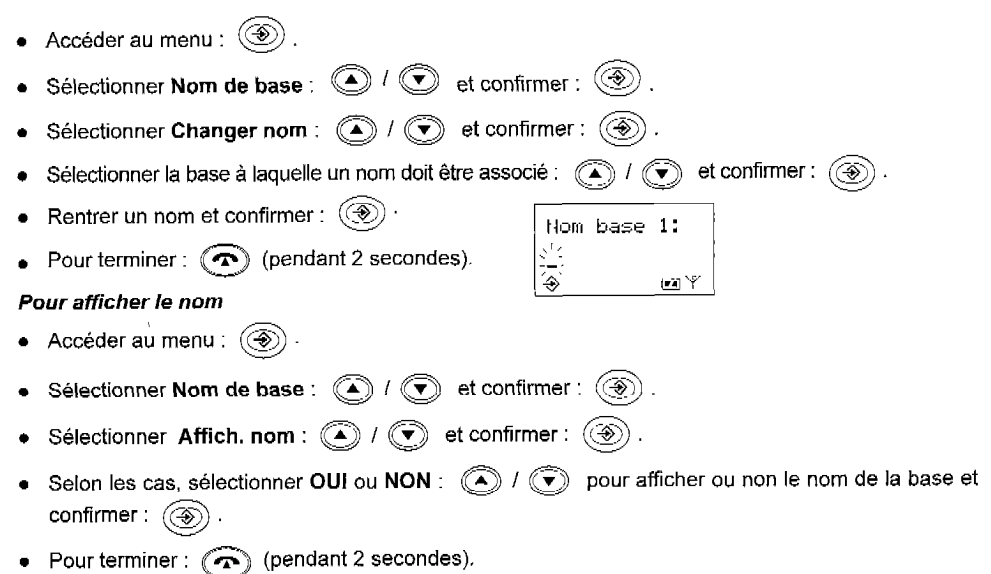

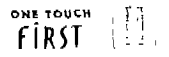

# 6.5 CHOISIR LE TYPE DE NUMEROTATION

оне толс<del>к</del><br>Par défaut le **FÍRKT** est configuré en fréquence vocale. Pour modifier le type de numérotation :

- $\bullet$  Accéder au menu :  $\circledcirc$ .
- Sélectionner Base :  $\textcircled{\textcircled{\small{1}}}$  /  $\textcircled{\textcircled{\small{2}}}$  et confirmer :  $\textcircled{\textcircled{\small{2}}}$ .
- Saisir le code de la base (le code par défaut est 1590) et confirmer :  $\left(\circledast\right)$ .
- Sélectionner Numérotation :  $\textcircled{1}$  /  $\textcircled{2}$  et confirmer :  $\textcircled{3}$ .

### Pour numéroter en fréquence vocale

 $\bullet$  Sélectionner Fréq. vocale :  $\textcircled{\textsf{A}}$  /  $\textcircled{\textsf{F}}$  et confirmer :  $\textcircled{\textsf{F}}$ .

### Pour numéroter en décimal

- **.** Sélectionner Décimal :  $\textcircled{2}$  /  $\textcircled{3}$  et confirmer :  $\textcircled{3}$ .
- Pour terminer :  $\binom{2}{1}$  (pendant 2 secondes).
- Pour changer le type de numérotation (Décimal -> Fréquence vocale) en cours de <sup>l</sup>communication, appuyer sur /a touche ~3 pend%% 2co>des. (3

# 6.6 DUREE DE LA COUPURE CALIBREE

Sur abonnement, les opérateurs proposent des services disponibles en cours de communication. L'accès à ces services se fait par appui sur la touche  $\left(\mathsf{R}\right)$  (coupure calibré $\epsilon$ 

La valeur de la coupure calibrée est préprogrammée pour le cas où la base est connectée directement au réseau téléphonique.

Dans le cas où la base est connectée à un standard téléphonique, vous devez reprogrammer la valeur de la coupure calibrée.

- $\bullet$  Accéder au menu :  $\circledcirc$
- Sélectionner Base :  $\textcircled{1}$  ( $\textcircled{2}$ ) et confirmer :  $\textcircled{3}$ ).
- Saisir le code de la base (le code par défaut est 1590) puis confirmer :  $(\circledast)$
- Sélectionner Durée R et confirmer :  $\circledast$
- Choisir la valeur compatible avec votre installation : (a)  $\ell$  of confirmer : (a)
- Pour terminer :  $(\widehat{\curvearrowright})$  (pendant 2 seconde

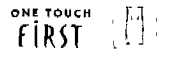

# 6.7 DEFINIR UN PREFIXE D'ACCES A L'EXTERIEUR

Lorsque votre téléphone est installé derrière un PABX vous pouvez enregistrer un préfixe d'accès à l'extérieur.

- $\bullet$  Accéder au menu :  $\circledcirc\!\circledcirc$  .
- **Belectionner Base :**  $\bigodot$  /  $\bigodot$  et confirmer :  $\bigcircrightotimes$ .
- Saisir le code d'accès de la base (le code par défaut est 1590), puis confirmer :  $\circledcirc$ .
- Sélectionner Préfixe :  $\textcircled{A}$  /  $\textcircled{R}$  et confirmer :  $\textcircled{R}$ .

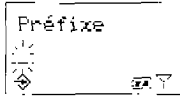

- Saisir le préfixe (5 chiffres maximum) et confirmer :  $\circledast$ ).
- Pour terminer :  $\circled{r}$  (pendant 2 secondes).

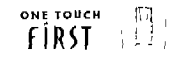

# 7. UTILISER VOTRE TELEPHONE AVEC PLUSIEURS COMBINES

# 7.1 ASSOCIER UN COMBINE SUPPLEMENTAIRE

Le téléphone ONE TDUCH  $f \cap R$  $I$  peut accueillir jusqu'à 5 combinés.

- . Appuyer pendant 10 secondes sur la touche de la base ; une série de bips confirme que l'association peut commencer.
- <sup>l</sup>Prendre le combiné à associer :
	- Accéder au menu :  $\circledast$
	- Sélectionner Association :  $\textcircled{2}$  /  $\textcircled{3}$  et confirmer :  $\textcircled{3}$ )
		- ) Quelques secondes plus tard, l'écran affiche :

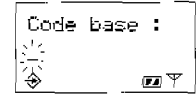

- . Saisir le code de la base (le code par défaut est 1590), puis confirmer :
	- Quelques secondes plus tard, l'écran affiche :

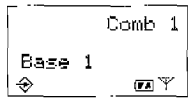

 $\triangleright$  Le combiné n° 1 est bien associé à la base n° 1.

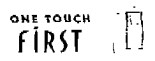

# 7.1 ASSOCIER UN COMBINE SUPPLEMENTAIRE (suite)

- $\bullet~$  Vérifier que le combiné est associé en prenant la ligne  $\langle\!\mathbf{\diamond}\rangle$  .
	- $\blacktriangleright$  Le voyant  $\blacktriangleright$  de la base s'allume.
- . Si l'opération échoue, recommencer.

### 7.2 RECHERCHER VOS COMBINES

Vous pouvez faire sonner simultanément tous les combinés.

- Appuyer sur la touche (-i)) de la base.
	- **F** Tous les combinés sonnent.

Pour arrêter la sonnerie. appuyer sur une touche du combiné.

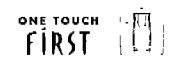

## 7.3 DESINSTALLER UN COMBINE

Cette fonction permet de retirer un combiné de l'installation.

 $\mathtt{ATTEMTION}:$  REALISER CETTE OPERATION A PARTIR D'UN COMBINE AUTRE QUE CELUI QUI DOIT ETRE DESINSTALLE.

- Accéder au menu :  $(\circledast)$
- Sélectionner Base :  $\bigcircled{?} \setminus \bigcircled{>}$  et confirmer :  $\bigcircled{>}$ .
- Saisir le code d'accès de la base (le code par défaut est 1590), puis confirmer :  $\circledast$
- Sélectionner Désassocier : (a)  $I(\widehat{\blacktriangledown})$  et confirmer :  $(\circledast)$
- . Sélectionner le combiné qui doit être "désassocié" :  $\qquad \quad \textcircled{\tiny 1}$   $\quad \quad \textcircled{\tiny 2}$  et confirmer :  $\textcircled{\tiny 2}$ 
	- $\blacktriangleright$  Dans la liste des combinés, les combinés associés à la base sont marqués d'un  $\blacktriangle$ ,
- ! Un combiné ne peut pas se désinstaller lui-même.
- Une fois désinstallé, votre combiné ne fonctionne plus. Pour le remettre en service, voir paragraphe 7.1 page 32.

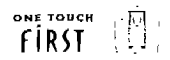

# 8. UTILISER VOTRE COMBINE AVEC PLUSIEURS BASES

Vous pouvez associer un même combiné à plusieurs bases (jusqu'à 4).

Vous pourrez ensuite passer d'une base à l'autre :

- Accéder au menu :  $\circledcirc$  .
- Sélectionner Select base :  $\bigcircled{a}$  /  $\bigcircled{e}$  et confirmer :  $\bigcircled{e}$ .
- Sélectionner la base sur laquelle basculer, parmi celles qui ont un \* et confirmer :  $\circledast$ .

) Le combiné fonctionne désormais avec la base sélectionnée.

# 9. INFORMATIONS

# 9.1 CARACTERISTIQUES TECHNIQUES

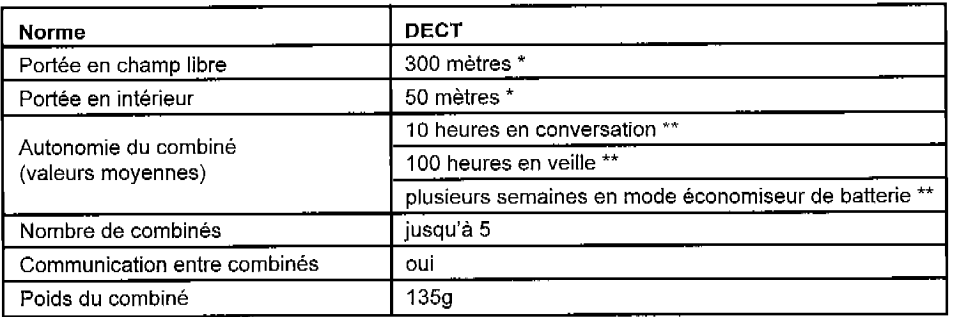

- \* cette valeur peut varier en fonction de l'environnement
- \*\* dépend de la charge initiale de la batterie
- Lors de l'achat d'une nouvelle batterie, observer les recommandations de votre revendeur. . N'utiliser que les batteries prévues pour votre combiné. L'utilisation de batteries non appropriées peut perturber son fonctionnement.

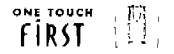

# 9.2 GARANTIE

Ce produit est garanti d'après les clauses en vigueur chez votre distributeur.

Pour bénéficier de cette garantie. vous devez utiliser l'appareil conformément aux instructions de la notice d'utilisation. Vous devez également conserver votre facture (ou ticket de caisse) précisant la date d'achat et le nom du revendeur,

Cette garantie ne s'applique pas dans les cas suivants :

- défaut consécutif à une utilisation anormale, à un mauvais branchement.
- <sup>l</sup>appareil ayant subi des chocs ou des chutes,
- <sup>l</sup>appareil détérioré par des effets de foudre, de surtension électrique, d'incendie ou de dégâts des eaux,
- **nauvaise utilisation, acte de négligence,**
- <sup>l</sup>interventions réalisées sur le produit par une personne non habilitée à le faire.

En tout état de cause. la garantie légale pour vice caché, s'applique conformément aux articles 1641 et suivants du code civil en vigueur.

# 9.3 SECURITE

L'appareil est alimenté par un adaptateur secteur AC/AC conforme à la norme EN 60950

Son entrée est classée liaison dangereuse, sa sortie est classée TBTS.

L'adaptateur secteur doit être installé près de l'appareil et être facilement accessible.

Pour couper le dispositif de la source d'alimentation primaire, l'adaptateur secteur doit être débranché de la prise 230 V AC 50 Hz.

En cas de défaillance de l'adaptateur secteur, ce dernier doit être remplacé par un modèle identique.

```
ONE TOUCH
En l'absence d'alimentation secteur ou en cas de coupure secteur, \widehat{f}RST n'est plus fonctionnel.
```
Vous ne pourrez pas passer ou recevoir d'appels en cas d'urgence.

Pour cette raison, il est recommandé d'utiliser en complément un poste téléphonique conventionnel. L'appareil est destiné à être branché sur ligne téléphonique classé TRT3.

La batterie du combine doit être éliminée conformément à la réglementation des déchets.

ŧ

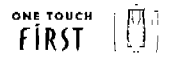

# 9.4 ENTRETIEN

Nettoyer votre poste avec un chiffon anti-statique légèrement humecté d'eau.

Eviter d'utiliser un chiffon sec (charge statique) et des nettoyants abrasifs ou agressifs qui peuvent endommager les surfaces.

### 9.5 SERVICE CONSOMMATEURS

Le magasin où vous avez acheté ce poste est en mesure de vous renseigner et d'assurer le service après vente.

Toutefois, notre service d'assistance téléphonique est à votre disposition pour tout renseignement complémentaire : OI 46 52 24 95 (du lundi au samedi - 8h à 19h).

40

 $\mathcal{A}$  .

 $\overrightarrow{f}$   $\overrightarrow{R}$   $\overrightarrow{S}$   $\overrightarrow{f}$   $\overrightarrow{R}$   $\overrightarrow{S}$   $\overrightarrow{f}$ 

 $\sim$   $\epsilon$ 

### **ALCAT** E

Alcatel Business Systems - 32, avenue Kleber 92707 Colombes Cedex

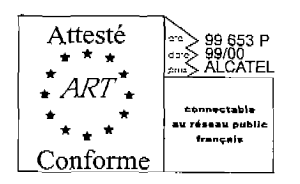

 $\overline{1}$ 

ä,

Décision ART n' 99 672 en date du 25108199 Adresse : Autorité de régulation des Télécommunications 7, square Max Hymans, 75730 Paris Cedex 15 Internet : www.art-telecom.fr ; Mél : courrier@art-telecom.fr

Ce poste est construit en conformité avec les directives européennes 73/23/CEE et 89/336/CEE.

# cc 0197 x

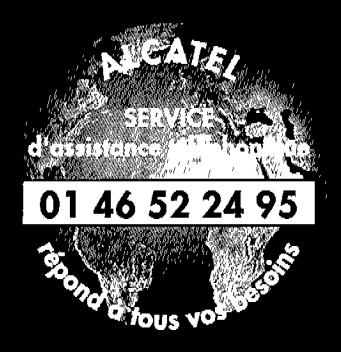

м

٠